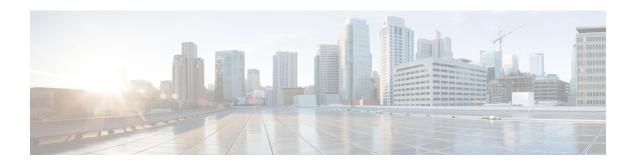

# **Configure DHCP in Campus Fabric**

- DHCP Configuration for Campus Fabric, page 1
- DHCP Packet Flow, page 2
- Sequence of Operations in Assigning IP Address to DHCP Client in Campus Fabric Network, page 3
- How to Configure DHCP Client / Server, page 4
- DHCP Configuration Example, page 7
- Feature History for DHCP Solution in Campus Fabric, page 9

### **DHCP Configuration for Campus Fabric**

In a Campus fabric network, DHCP server is deployed as a shared service located in a network that is different from the fabric endpoints. Every fabric edge is configured as a DHCP Relay agent to relay the DHCP traffic between fabric endpoints and DHCP server. DHCP server is located in the non-EID space in the enterprise fabric network and the fabric edge node uses the fabric border as Proxy Tunnel Router (PxTR) to communicate with the DHCP server.

DHCP solution deployment in Campus Fabric is based on Fabric Anycast Gateway model where the Gateway IP for the clients is an anycast Switched Virtual Interface (SVI) IP address configured on all the fabric edge nodes. DHCP is implemented in layer 3 overlay with anycast address support and network address transparency.

### **DHCP Packet Flow**

Figure 1:

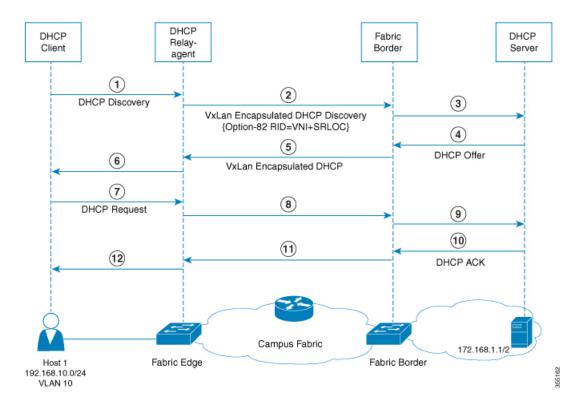

In this topology that implements Option-82 Remote-ID Suboption for DHCP:

- Fabric edge node is configured as LISP Ingress or Egress Tunnel Router (xTR) with locator address as 1,1,1,1
- Fabric border node is configured as LISP Proxy Tunnel Router (PxTR).
- Host 1 is the DHCP client attached to fabric edge, VLAN 10, prefix 192.168.10.0/24.
- Layer 3 interface (SVI) connects to mobility subnet, interface VLAN 10.
- DHCP relay agent configured for SVI VLAN 10 on fabric edge node.
- DHCP server attached to the native network and its address is 172.168.1.1/24, reachable via fabric border node.

# Sequence of Operations in Assigning IP Address to DHCP Client in Campus Fabric Network

#### **DHCP Client: (Host 1)**

1. Host 1 generates a DHCP discovery message and broadcasts it on the network.

#### **DHCP Relay Agent**

- 2. The DHCP relay agent (fabric edge node) intercepts the packet, and sets the following fields in the packet:
  - GIADDR: Set to incoming Anycast SVI interface IP address (192.168.10.1).
  - Option-82 Remote-ID Sub Option: String encoded as "SRLOC IPv4 address" and "VxLAN L3 VNI ID" associated with Client segment.

Locator address is set to 1.1.1.1

L3 VNI ID is set to 20

- Circuit ID Suboption: Encoded in VLAN-PORT-Module format, with VLAN=10, Port/Module set to incoming port and switch number.
- 3. Builds the DHCP message by re-writing the inner DHCP source address, inner VXLAN Mac header, VXLAN header, UDP header, Outer IP header, and Outer L2 Header. It then forwards this VxLAN encapsulated DHCP unicast packet to the fabric border node.

#### **Fabric Border Node:**

4. Fabric Border device decapsulates the VXLAN encapsulated DHCP packet and natively forwards the packets destined to DHCP server address, to the next-hop router.

#### **DHCP Server:**

- 5. The following process occurs on the DHCP server after receiving the DHCP packet from the DHCP relay agent:
  - DHCP server selects the IP pool (192.168.10.0/24) based on the value of GIADDR (192.168.10.1) set in the incoming message.
  - Allocates IP address (192.168.10.2) from the IP pool.
  - Generates DHCP OFFER messages, with the destination address set to the value of GIADDR received. This is piggy-backed with the Option-82 sub-options that incude Circuit ID and Remote ID.
- 6. DHCP server routes the DHCP reply packets toward the DHCP relay agent through the fabric border. (Fabric border is the entry point for all in-bound traffic toward the fabric).

#### **Fabric Border Node:**

7. Fabric border node configured as LISP PxTR acts as an ingress LISP tunnel router for all packets destined to the fabric subnets. When it receives the DHCP reply message (DHCP OFFER) destined to DHCP relay agent address, the fabric border device makes the DHCP OFFER message VXLAN encapsulated using the Option 82 Remote ID fields (Src RLOC IP and VNI fields) and forwards it to the DHCP relay agent.

#### **DHCP Relay agent:**

8. DHCP relay agent receives the DHCP OFFER packet, processes it and forwards it to the client.

#### **DHCP Client:**

9. DHCP client receives the DHCP OFFER packet, and initiates DHCP request packet to request for the IP address (192.168.10.2).

The DHCP Request packet is then treated the same way as explained in steps 2 to 4 until it reaches the DHCP server

The DHCP server does a regular processing of DHCP request packet and sends back a DHCP ACK to the DHCP relay agent. DHCP ACK follows the same forwarding procedure as mentioned in steps 5 to 9.

# **How to Configure DHCP Client / Server**

The following configuration can be done in any order. Ensure that the device is configured before on-boarding a host.

### Configure a Fabric Edge Node as a DHCP Relay Agent

These steps describe how to configure fabric edge as a DHCP relay agent. For more information on configuring DHCP Client-Server in a Campus Fabric, see the *Cisco IOS XE 16.6.1 Configure DHCP for Campus Fabric* document.

#### **Procedure**

|        | Command or Action                                            | Purpose                                                                                                    |
|--------|--------------------------------------------------------------|----------------------------------------------------------------------------------------------------|
| Step 1 | configure terminal                                           | Enters the global configuration mode.                                                                                              |
|        | Example: Switch# configure terminal                          |                                                                                                    |
| Step 2 | ip dhep snooping                                             | Enables DHCP snooping globally.                                                                                                    |
|        | <pre>Example: Switch(config)# ip dhcp snooping</pre>         |                                                                                                    |
| Step 3 | ip dhcp snooping vlan                                        | Enables DHCP snooping on a specified VLAN.                                                                                         |
|        | <pre>Example: Switch(config-if)# ip dhcp snooping vlan</pre> |                                                                                                    |
| Step 4 | ip dhcp relay information option  Example:                   | Enables the system to insert the DHCP relay agent information option (Option-82 field) in the messages forwarded to a DHCP server. |
|        | Switch(config-if)# ip dhcp relay information option          |                                                                                                    |

### **Configure Fabric Edge Node as Anycast SVI**

#### **Procedure**

|        | Command or Action                                 | Purpose                                                                                                    |
|--------|---------------------------------------------------|----------------------------------------------------------------------------------------------------|
| Step 1 | Switch# configure terminal                        | Enters global configuration mode.                                                                                    |
| Step 2 | Switch(config)# interface interface               | Enters SVI configuration mode.                                                                                       |
| Step 3 | Switch(config-if)# ip vrf forwarding vrf-name     | Configures VRF on the interface.                                                                                     |
| Step 4 | Switch(config-if)# ip address ip address          | Configures the IP address on the interface                                                                           |
| Step 5 | Switch(config-if)# ip helper-address ipaddress    | DHCP broadcasts will be forwarded as a unicast to this specific helper address rather than be dropped by the router. |
| Step 6 | Switch(config-if)# lisp mobility dynamic-EID      | Configures the interface to participate in LISP virtual machine mobility which is dynamic-EID roaming.               |
| Step 7 | Switch(config-if)# no lisp mobility liveness test | Disables the liveness test on the interface.                                                                         |

## **Configure LISP on the Fabric Edge node**

Follow these steps to configure fabric edge devices:

#### **Procedure**

|        | Command or Action                                                                                                    | Purpose                                                              |
|--------|----------------------------------------------------------------------------------------------------|----------------------------------------------------------------------|
| Step 1 | switch#configure terminal                                                                                                   | Enters the global configuration mode.                                |
| Step 2 | switch(config)#router lisp                                                                                                  | Enters LISP configuration mode.                                      |
| Step 3 | Switch(config-router-lisp)#locator-set name                                                                                 | Specifies a named locator set.                                       |
| Step 4 | Switch(config-router-lisp-locator-set)# IPv4-interface loopback Loopback-address { priority priority_value   weight weight} | Configure the loopback ip address to ensure the device is reachable. |

|         | Command or Action                                                                                         | Purpose                                                                                                    |
|---------|----------------------------------------------------------------------------------------------------|----------------------------------------------------------------------------------------------------|
| Step 5  | Switch(config-router-lisp-locator-set)#exit-locator-set                                                   | Exits the locator-set configuration mode.                                                                                                    |
| Step 6  | Switch(config-router-lisp)#instance-id instance                                                           | Creates a LISP EID instance to group multiple services. Configuration under this instance-id will apply to all services underneath it.                                 |
| Step 7  | Switch(config-router-lisp-instance)#dynamic-eid dynamic-EID                                               | Creates the dynamic-eid policy and enters the dynamic-eid configuration mode.                                                                                          |
| Step 8  | Switch(config-router-lisp-instance-dynamic-eid)#database-mapping eid locator-set RLOC name                | Configures EID to RLOC mapping relationship.                                                                                                    |
| Step 9  | Switch(config-router-lisp-instance-dynamic-eid)#exit-dynamic-eid                                          | Exits the dynamic-eid configuration mode                                                                                                    |
| Step 10 | Switch(config-router-lisp-instance)#service ipv4                                                          | Enables layer 3 network<br>services for the IPv4 Address<br>family and enters the service<br>submode.                                                                  |
| Step 11 | Switch(config-router-lisp-instance-service)#eid-table vrf vrf-table                                       | Associates the LISP instance-id configured earlier with a virtual routing and forwarding (VRF) table through which the endpoint identifier address space is reachable. |
| Step 12 | Switch(config-router-lisp-instance-service)#map-cache destination-eid map-request                         | Generates a static map request for the destination-eid.                                                                                                    |
| Step 13 | Switch(config-router-lisp-instance-service)#itr map-resolver map-resolver-address                         | Configures the map-resolver IP from where it needs to query the RLOC corresponding to destination endpoint identifier (EID) IP.                                        |
| Step 14 | Switch(config-router-lisp-instance-service)#itr                                                           | Specifies that this device acts as an Ingress Tunnel Router (ITR).                                                                                                    |
| Step 15 | Switch(config-router-lisp-instance-service)#etr map-server map-server-addr key {0   6} authentication key | Configures the locator<br>address of the LISP map<br>server to be used by the<br>Egress Tunnel Router (ETR)                                                            |

|         | Command or Action                                                                                                    | Purpose                                                           |
|---------|----------------------------------------------------------------------------------------------------|-------------------------------------------------------------------|
|         |                                                                                                    | when registering the IPv4 endpoint identifiers.                   |
| Step 16 | Switch(config-router-lisp-instance-service)#etr                                                                       | Specifies that this device acts as an Egress Tunnel Router (ETR). |
| Step 17 | Switch(config-router-lisp-instance-service)#use-petr locator-address { priority priority_value   weight weight_value} | Configures the device to use Proxy Egress Tunnel Router (PETR).   |
| Step 18 | Switch(config-router-lisp-instance-service)#exit-service-ipv4                                                         | Exits the service submode.                                        |
| Step 19 | Switch(config-router-lisp-instance)# exit-instance-id                                                                 | Exits the instance submode.                                       |

# **DHCP Configuration Example**

Consider the following topology:

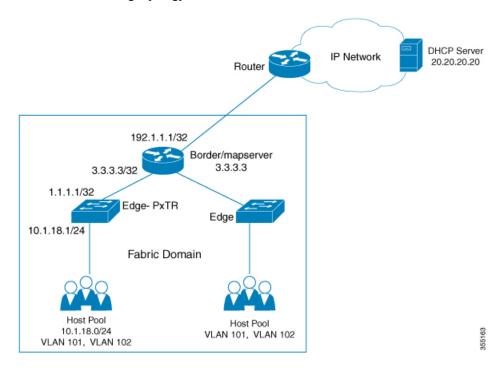

#### Configure Loopback 0 on the fabric edge node

Configure terminal interface loopback 0 ip address 1.1.1.1/32 exit

#### Configure fabric edge as Proxy ITR with a 0/0 map-cache for the DHCP request to be sent in the Overlay.

```
router lisp
locator-set edge1
 IPv4-interface loopback 0
 exit-locator-set
 instance-id 4098
 dynamic-eid user
  database-mapping 10.1.18.0/24 locator-set edge1
  exit-dynamic-eid
 service ipv4
  eid-table vrf User
  map-cache 0.0.0.0/0 map-request
   itr map-resolver 3.3.3.3
  proxy-itr 1.1.1.1
  etr map-server 3.3.3.3 key uci
  etr
  use-petr 3.3.3.3
  exit-service-ipv4
 exit-instance-id
exit-router-lisp
```

#### **Enable DHCP snooping on all the VLANs in the fabric**

```
ip dhcp relay information option
ip dhcp snooping
ip dhcp snooping vlan 101
```

# Discover/Request Packets are sent via overlay in VRF "dhcp" destined to 20.20.20.20 (DHCP Server IP). Configure the DHCP server helper address under the SVI which is the gateway.

```
interface Vlan101
  ip vrf forwarding User
  ip address 10.1.18.1 255.255.255.0
  ip helper-address 20.20.20.20
  no lisp mobility liveness test
  lisp mobility user
end
```

#### Configure host facing ports on the fabric edge.

```
interface GigabitEthernet1/0/38
description conn_IX_0104
switchport access vlan 101
switchport mode access
spanning-tree portfast
end
```

# Configure fabric border which is also the Mapserver router that connects to the network where DHCP server is located.

```
router lisp
locator-table default
locator-set border
IPv4-interface Loopback0 priority 10 weight 10
!
instance-id 4098
service ipv4
eid-table vrf PACAF
route-export site-registrations
distance site-registrations 250
map-cache site-registration
exit-service-ipv4
!
exit-instance-id
```

```
router bgp 65002
bgp log-neighbor-changes
!
address-family ipv4 vrf USER
  aggregate-address 10.1.18.0 255.255.255.0 summary-only
  redistribute lisp metric 10
  neighbor 30.1.1.1 remote-as 200
  exit-address-family
```

# Create Loopback interface for Anycast SVI IP Address per VNI at the border to facilitate punting the DHCP packets received from the DHCP server to the CPU.

```
interface Loopback3000
  vrf forwarding User
  ip address 10.1.18.1 255.255.255
end
```

#### Advertise Anycast SVI address to BGP peers.

```
router bgp 100
address-family ipv4 vrf User
bgp router-id 23.1.1.1
network 10.1.18.1 mask 255.255.255.255
aggregate-address 10.1.18.0 255.255.0.0 summary-only
redistribute lisp metric 10
neighbor 23.1.1.2 remote-as 200
neighbor 23.1.1.2 ebgp-multihop 3
neighbor 23.1.1.2 activate
exit-address-family
```

## Create DHCP Pool. On the DHCP server, ensure that the default-router IP address is the SVI gateway within LISP.

```
ip dhcp excluded-address 10.1.18.1
ip dhcp excluded-address 10.1.18.202 10.1.18.255
!

ip dhcp pool User
   network 10.1.18.0 255.255.255.0
   default-router 10.1.18.1
```

# **Feature History for DHCP Solution in Campus Fabric**

| Release                     | Modification                 |  |
|-----------------------------|------------------------------|--|
| Cisco IOS XE Everest 16.6.1 | This feature was introduced. |  |

Feature History for DHCP Solution in Campus Fabric